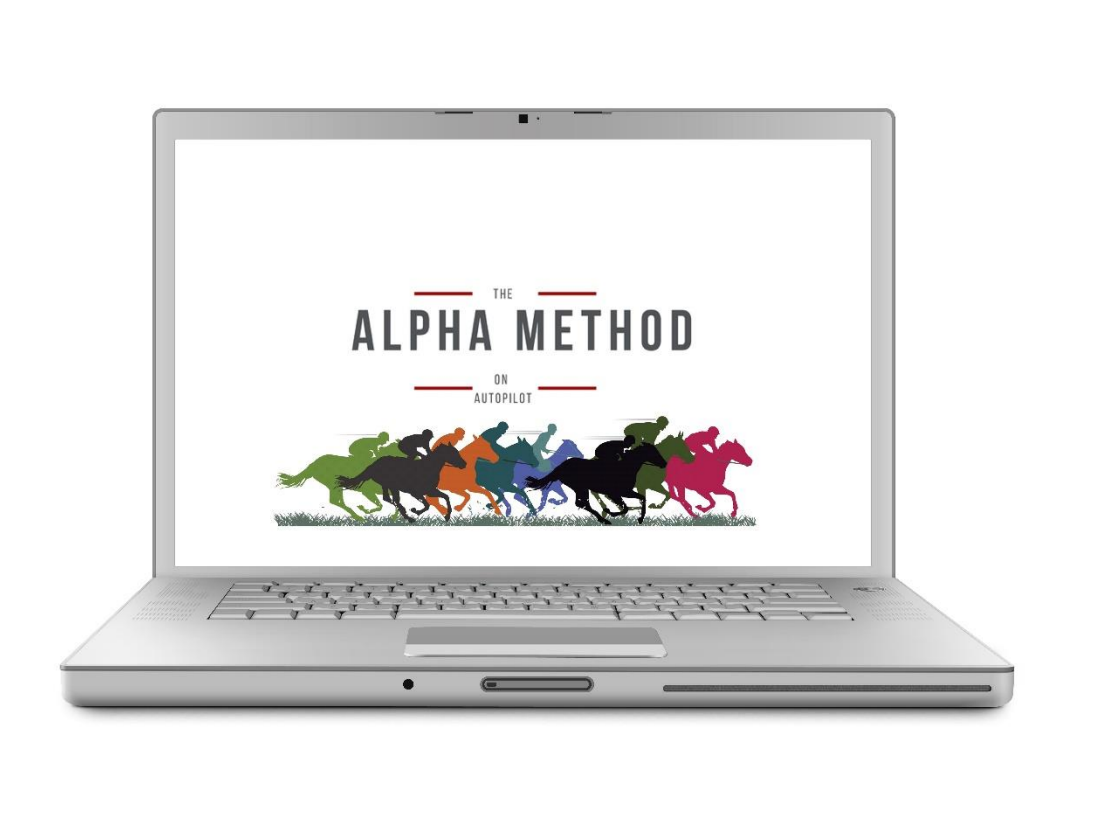

## **THE ALPHA METHOD**

# **BETTING BOT USER GUIDE**

# **PLEASE READ THIS GUIDE CAREFULLY AND THOROUGHLY TO MAXIMISE YOUR EXPERIENCE WITH THE SERVICE**

© 2020 David Leslie – James Publishers Ltd All Rights Reserved

#### **BETFAIR ACCOUNT**

The betting bot which you will use with the service will place your Alpha Method bets on your Betfair Exchange account.

If you don't already have a Betfair account, you can open one **[HERE](http://ads.betfair.com/redirect.aspx?pid=XXXX&bid=10755)** and using that link will qualify you for **a risk free £20 bet**.

You can also open a Betfair Sportsbook account **[HERE](http://ads.betfair.com/redirect.aspx?pid=3089212&bid=8943)** and using that link gives you **£100 in free bets**. Betfair Sportsbook offers a full bookmaker service on all sports.

#### **GETTING STARTED WITH THE BETTING BOT**

When you purchase your membership to **THE ALPHA METHOD**, you will be given access to our automated betting bot.

If you already have a Cloud Bet Bot account with the same email address as your PayPal email, The Alpha Method will be added to your list of services and you can skip the next few sections.

If you *don't* get an email from Cloud Bet Bot please do not worry, simply go to [www.cloudbetbot.com,](file:///C:/Users/Nige/AppData/Local/Microsoft/Windows/INetCache/Content.Outlook/I7OG51QO/www.cloudbetbot.com) click login / register and register for an account.

When you register, please make sure you use the same **Paypal email address** you used to purchase The Alpha Method.

#### **FULL INSTRUCTIONS ON SETTING UP YOUR ACCOUNT ON THE BETTING BOT CAN BE FOUND AT:**

#### **<https://www.cloudbetbot.com/getting-started/>**

**Please click on the above web link and follow the instructions to set up your betting bot account.** 

Please note that the betting bot is cloud based i.e. it sits on a webpage rather than on your PC etc. and that means that once you've set up your account, you will only need to access the bot if you wish to:

- 1. Change your total stake (to be dutched) per race.
- 2. See our selections and use them to place forecast and tricast bets (available with bookmakers on the day of the race).
- 3. Download your betting history.
- 4. Switch the bot off.

Otherwise, the bot will operate automatically and place the bets on your Betfair Exchange account.

**PLEASE MAKE SURE YOU HAVE ENOUGH AVAILABLE FUNDS IN YOUR BETFAIR ACCOUNT FOR THE BETS TO BE PLACED. A FEW EXTRA POUNDS IS ALSO ADVISABLE.** 

#### ➢ **NOTE – STAKES LIMIT**

In order to protect Betfair Exchange liquidity i.e. to maximise the chance of bets being successfully placed at the prices ordered by the betting bot, as well as limiting member numbers, we have also limited the total stakes per race per user to £100. If you wish to bet more than £100 on any race, you will have to place those bets manually.

 $\triangleright$  You can switch the betting bot off if you decide to take a "betting holiday". To do this, go to the betting bot web page, click on the "Active" slider in the image above and slide it to **OFF**.

#### **HOW THE BETTING BOT WORKS**

➢ The betting bot has been set to place "dutched" stakes on the selections in each race. It has also been set to only place bets if the prices available give us a **minimum potential Return on Investment of 20%.** In that way, we can guarantee a profit on any race we win, with a minimum Return on Investment of 20%. If the live prices at the time the bot checks the market are not sufficient to return a minimum 20% ROI, the race will be "no bet" and no bets will be placed. **Don't think** 

© 2020 David Leslie – James Publishers Ltd All Rights Reserved

#### **P a g e** | **4**

#### **that if bets aren't placed in a particular race – because of the minimum 20% ROI condition - that the betting bot isn't working!**

- $\triangleright$  The stake per race which you set in the bot will be automatically "dutched" by the betting bot, at 5 minutes before race time and the bets will be ordered subject to the minimum 20% ROI condition.
- ➢ Specifically, at 5 minutes before, the bot will calculate dutched stakes based on prices which are "3 ticks below" the current live price, which will ensure that a greater number of orders are matched. Some will be matched at the current live price (or even higher), some at up to 3 ticks below and some ultimately at Betfair SP.
- $\geq$  "3 ticks below" means 3 steps below the current price.
- $\triangleright$  For example, if the current live price is 10.0, 3 ticks below is 9.4 (9.8 > 9.6 > 9.4) If the current price is 4.5, 3 ticks below is 4.2  $(4.4 > 4.3 > 4.2)$ .
- ➢ Any orders which remain fully or partially unmatched will be placed at Betfair SP (as long as they are a minimum of £2).

**PLEASE NOTE:** The bot will get the best prices it can but it will be operating in a fast moving market and therefore prices taken may not be what the bot calculated and therefore there may not be equal returns on each runner.

#### **PLEASE ALSO NOTE:**

All bets are ordered at the same time for all users. However, in a fast moving market, different users may get different prices and liquidity can also play a part in the prices which users will get. For this reason, your results may differ slightly from other users and because of this, we quote all winners and dutched stakes profit and loss based on Betfair SP prices.

 $\triangleright$  We upload the selections to the betting bot webpage by around 7pm on the evening before racing. If they don't appear, simply click on the  $\sigma$  Refresh icon near the top of the screen. Please bear in mind that we **DO NOT** have selections every day.

As explained on our website, our focus is exclusively on certain handicaps of Class 2 and above as well as certain Group and Graded races. These races run mainly on a Saturday (and sometimes on a Sunday) plus at the various racing festivals throughout the year.

- ➢ **YOU DON'T NEED TO BE LOGGED IN TO YOUR BETFAIR ACCOUNT FOR THE BETTING BOT TO PLACE YOUR BETS BUT YOU MUST ALWAYS ENSURE THAT YOU HAVE A SUFFICIENT AVAILABLE (UNCOMMITTED) BETFAIR EXCHANGE BALANCE TO ALLOW THE BETS TO BE PLACED.**
- ➢ You can access and download your bet history by clicking on the "Export History To CSV" link in the bottom right hand corner of the betting bot page.

#### ➢ **NOTE – USE OF THE BETTING BOT:**

It is not obligatory to have the betting bot place your bets. It doesn't suit everyone. If you prefer to place your bets manually and/or earlier than 5 minutes before race time, you can simply switch the betting bot off. We do however recommend that you dutch your stakes on our selections.

#### **Software Support**

Any technical queries or issues relating to the use of the betting bot should be raised by email with Nigel, the bot developer, whose email address is **[mail@levelsoftware.co.uk](mailto:mail@levelsoftware.co.uk)** 

#### **PLEASE ALSO BE SURE TO READ OUR MEMBER USER GUIDE - [CLICK HERE](https://thealphamethod.com/wp-content/uploads/2020/02/THE-ALPHA-METHOD-MEMBER-USER-GUIDE.pdf)**

**PLEASE CONTACT THE ALPHA METHOD ONLY WITH REGARD TO QUERIES RELATED TO THE SERVICE** 

**FOR BETTING BOT QUERIES, PLEASE EMAIL NIGEL AT CLOUD BET BOT AT THE ABOVE ADDRESS.**

**GOOD LUCK AND I HOPE YOU PROSPER!** 

### *David Leslie*

**THE ALPHA METHOD**

© 2020 David Leslie – James Publishers Ltd All Rights Reserved